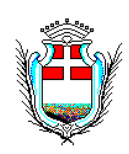

# COMUNE DI ORISTANO PROVINCIA DI ORISTANO **UFFICIO DEL SEGRETARIO GENERALE**

**Prot. del** 

**Ai Sigg.ri Dirigenti SEDE** 

### **Ai sigg. componenti dell'ufficio trasparenza**

**Ai referenti per l'anticorruzione SEDE**

**OGGETTO**: Modalità per l'implementazione automatica dei dati relativi all'anticorruzione e alla trasparenza attraverso la procedura Sapel - – Atti amministrativi.

Facendo seguito alla precedente circolare inerente l'implementazione automatica di alcune sezioni di Amministrazione Trasparente dal nuovo applicativo Sfera Atti Amministrativi e a parziale integrazione della stessa con la presente si comunica che a far data dal **01 LUGLIO 2018** sarà possibile implementare anche la sezione dedicata alle "sovvenzioni, sussidi e vantaggi economici".

Come noto l'art. 26 del Dlgs.vo 33/2013 prevede che:

"1. Le pubbliche amministrazioni pubblicano gli atti con i quali sono determinati, ai sensi dell'articolo 12 della legge 7 agosto 1990, n. 241, i criteri e le modalità' cui le amministrazioni stesse devono attenersi per la concessione di sovvenzioni, contributi, sussidi ed ausili finanziari e per l'attribuzione di vantaggi economici di qualunque genere a persone ed enti pubblici e privati. 2. Le pubbliche amministrazioni pubblicano gli atti di concessione delle sovvenzioni, contributi, sussidi ed ausili finanziari alle imprese, e comunque di vantaggi economici di qualunque genere a persone ed enti pubblici e privati ai sensi del citato articolo 12 della legge n. 241 del 1990, di importo superiore a mille euro. ((Ove i soggetti beneficiari siano controllati di diritto o di fatto dalla stessa persona fisica o giuridica ovvero dagli stessi gruppi di persone fisiche o giuridiche, vengono altresì' pubblicati i dati consolidati di gruppo)). 3. La pubblicazione ai sensi del presente articolo costituisce condizione legale di efficacia dei provvedimenti che dispongano concessioni e attribuzioni di importo complessivo superiore a mille euro nel corso dell'anno solare al medesimo beneficiario. La mancata, incompleta o ritardata pubblicazione rilevata d'ufficio dagli organi di controllo e' altresì' rilevabile dal destinatario della prevista concessione o attribuzione e da chiunque altro abbia interesse, anche ai fini del risarcimento del danno da ritardo da parte dell'amministrazione, ai sensi dell'articolo 30 del decreto legislativo 2 luglio 2010, n. 104. 4. **E' esclusa la pubblicazione dei dati identificativi delle persone fisiche destinatarie dei provvedimenti di cui al presente articolo, qualora da tali dati sia possibile ricavare informazioni relative allo stato di salute ovvero alla situazione di disagio economico-sociale degli interessati già in fase di redazione degli atti.**"

Pertanto ai fini della pubblicazione automatica nella relativa sezione di amministrazione trasparente si rende necessario procedere come sotto indicato.

**PROVVEDIMENTI CON I QUALI SONO DETERMINATI I CRITERI PER LA CONCESSIONE DEI CONTRIBUTI ECC.** 

In via generale si tratta di deliberazioni dell'organo di indirizzo politico. Pertanto al momento della redazione dell'atto, al momento dell'inserimento dei dati sulla trasparenza **oltre** alla selezione della voce "provvedimenti degli organi di indirizzo politico" (che già viene implementata) **andrà selezionata anche la voce "Criteri e Modalità"** nel menù presente a sinistra dello schermo.

#### **ATTI DI CONCESSIONE DI CONTRIBUTI ECC.**

Si tratta delle determinazioni con le quali si provvede alla concessione dei contributi ecc. Pertanto al momento della redazione dell'atto, al momento dell'inserimento dei dati sulla trasparenza **oltre** alla selezione della voce "provvedimenti dei dirigenti" (che già viene implementata) **andrà selezionata anche la voce "Atti di concessione"** nel menù presente a sinistra dello schermo.

In sostanza una volta redatto l'atto e inseriti gli eventuali allegati, **PRIMA DI PROCEDERE ALL'INOLTRO AL DIRIGENTE PER LA FIRMA,** è necessario cliccare sul pulsante "amministrazione trasparente". Si apre quindi una maschera denominata **CASA DI VETRO,** all'interno della quale, nel menu di sinistra compaiono le sezioni di amministrazione trasparente da implementare: in questo caso, oltre alla sezione **Provvedimenti dei dirigenti** comparirà anche la sezione **Atti di concessione.**

Per alimentare quest'ultima sezione è necessario cliccare sopra il titolo e cliccare poi sull' icona +.

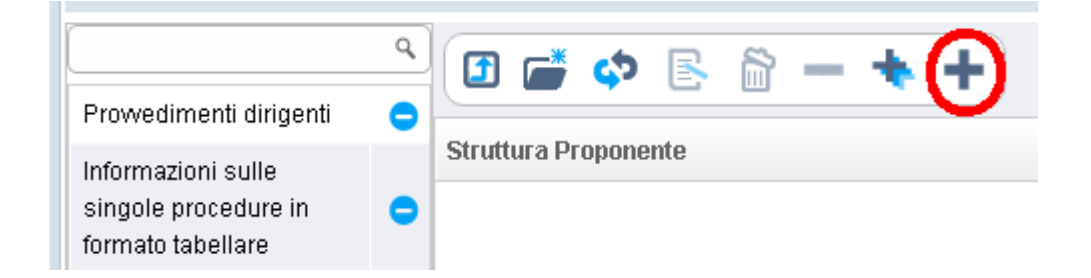

A questo punto si aprono, in sequenza, le maschere relative all'inserimento di tutti i dati necessari (come nella vecchia procedura): Beneficiario, importo, ufficio, responsabile.

Una volta terminato l'inserimento dei dati salvare e chiudere la finestra con la crocetta in alto a destra. Una volta terminato il proprio iter la determinazione verrà pubblicata automaticamente nella sezione di competenza.

#### **NON CLICCARE MAI IL TASTO, presente nella schermata, "PUBBLICA SUL PORTALE".**

Nel caso di contributi o vantaggi economici ad associazioni, imprese, persone giuridiche in generale (es. contributi a società sportive, culturali, vantaggi fiscali a imprese ecc.) si devono inserire i dati completi del beneficiario.

**Nel caso di contributi ecc. a persone fisiche qualora da tali dati sia possibile ricavare informazioni relative allo stato di salute ovvero alla situazione di disagio economico-sociale (es. contributi erogati dai servizi sociali) nella voce destinatari inserire in caso di più destinatari DIVERSI in caso di destinatario unico OMISSIS. Nella riga CF inserire Implementare normalmente le righe relative agli importi, ufficio e responsabile.**

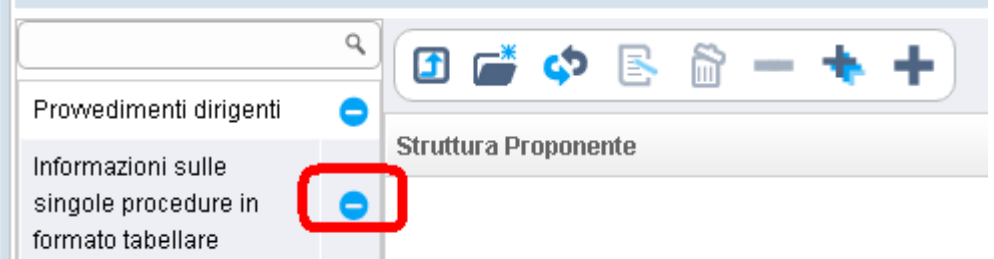

## Considerata l'importanza di quanto sopra, anche al fine di evitare omissioni nelle pubblicazioni, si prega di divulgare la presente ai soggetti interessati.

Cordiali saluti

 Il Segretario Generale F.to Dott. Luigi Mele